## **INSERER UNE IMAGE**

**En mode Présentation, Open Office permet d'insérer des images soit en utilisant les outils de la bordure gauche de la fenêtre soit par le menu Insertion / image / à partir d'un fichier (comme en mode texte).** 

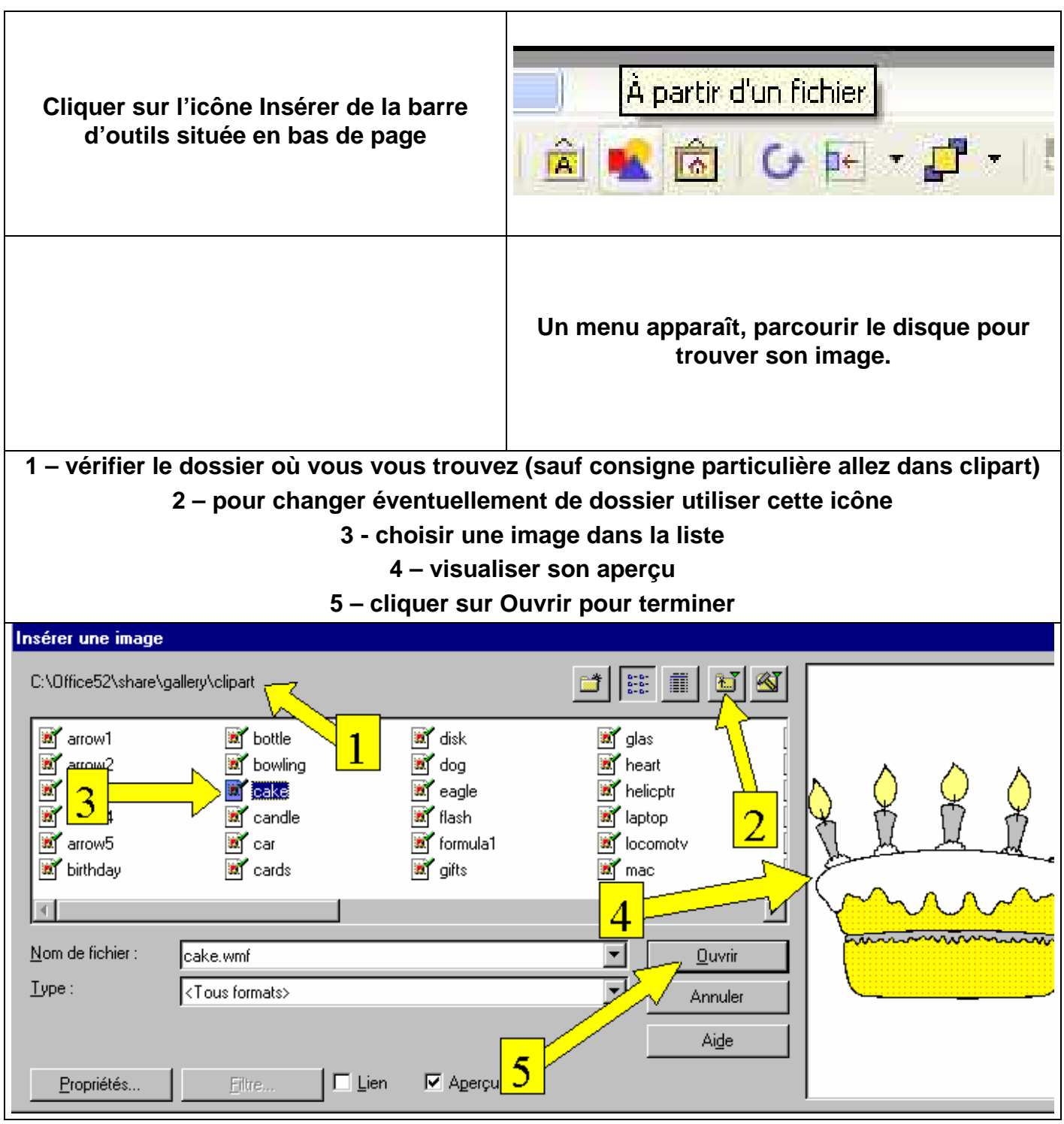